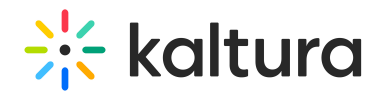

## **Manage Playlists**

 $ed$  on 01/24/2022 1:11 pm

After you create a playlist (https://knowledge.kaltura.com/help/how-to-create-a-playlist-in-mediaspace), you can perform various management activities in KMS and KAF as follows:

- Preview a playlist. (https://knowledge.kaltura.com/help/playlist-playback-page)
- Delete a playlist. (https://knowledge.kaltura.com/help/how-to-delete-a-playlist)
- Add media to a playlist. (https://knowledge.kaltura.com/help/create-and-add-media-to-a-playlist-in-mediaspace)
- Modify the Playlist's Details (https://knowledge.kaltura.com/help/edit-playlist-details-page#modify\_details).
- Reorder media in a playlist. (https://knowledge.kaltura.com/help/edit-playlist-details-page#modify\_order)
- Remove media from a playlist. (https://knowledge.kaltura.com/help/edit-playlist-details-page#remove)
- Copy the playlist's embed code to paste it on a web site. (https://knowledge.kaltura.com/help/share-and-embedmediaspace-playlists)
- Modify the channel/Media Gallery playlist order. (https://knowledge.kaltura.com/help/modify-the-channelmediagallery-playlist-order)